Dear participant,

For registering and submitting your paper, please do the following steps:

1. Download the template from [https://igtc16.sru.ac.ir/en/page.php?rid=12,](https://igtc16.sru.ac.ir/en/page.php?rid=12) save it on your system and then copy your text and paste it in the template file and run it.

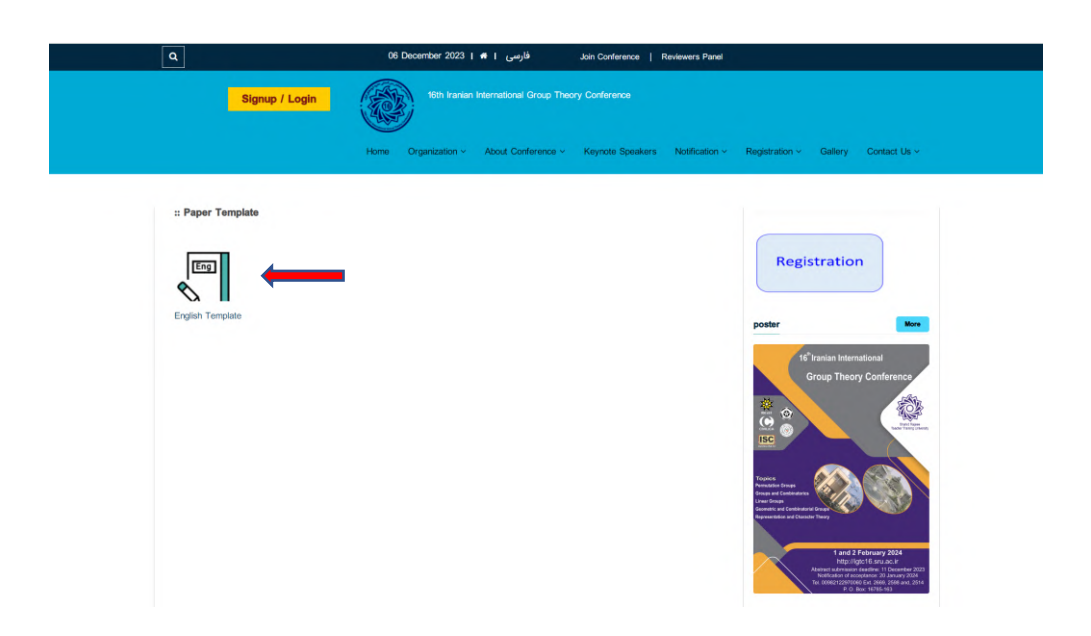

2. Click on the signup option

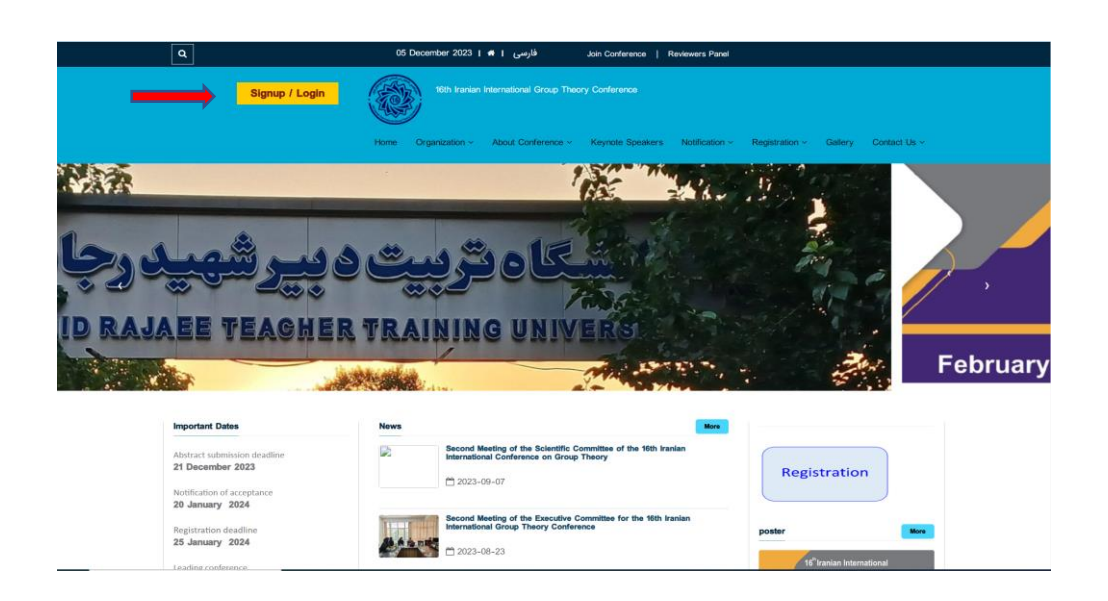

3. Complete the registration form

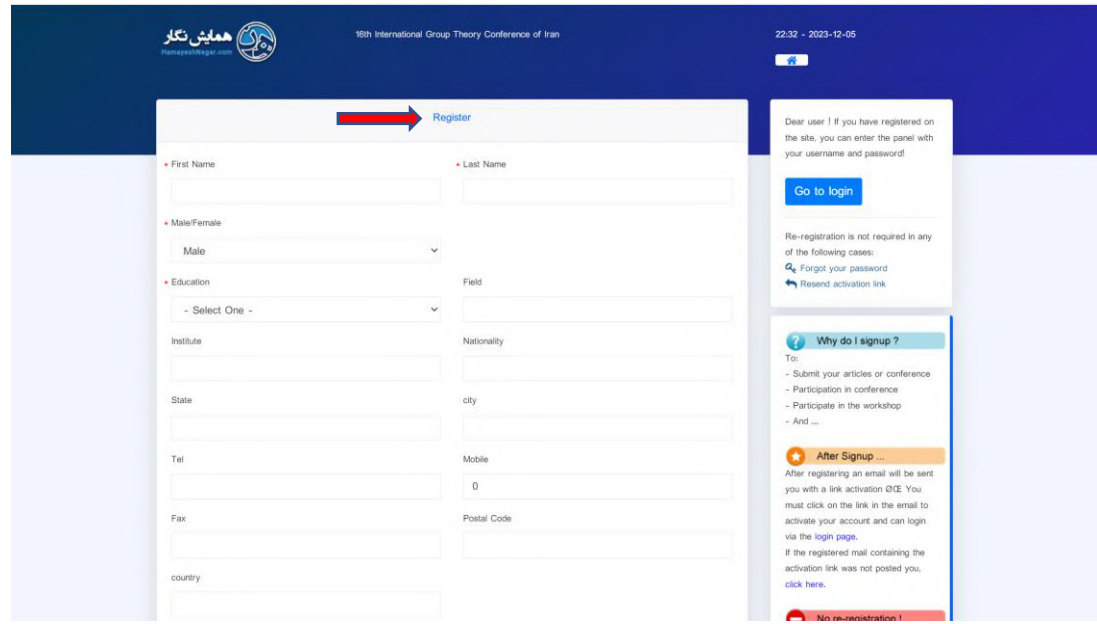

- 4. After registering an email will be sent you with a link activation. You must click on the link in the email to activate your account and can login via it.
- 5. Click on the paper submission and fill the items

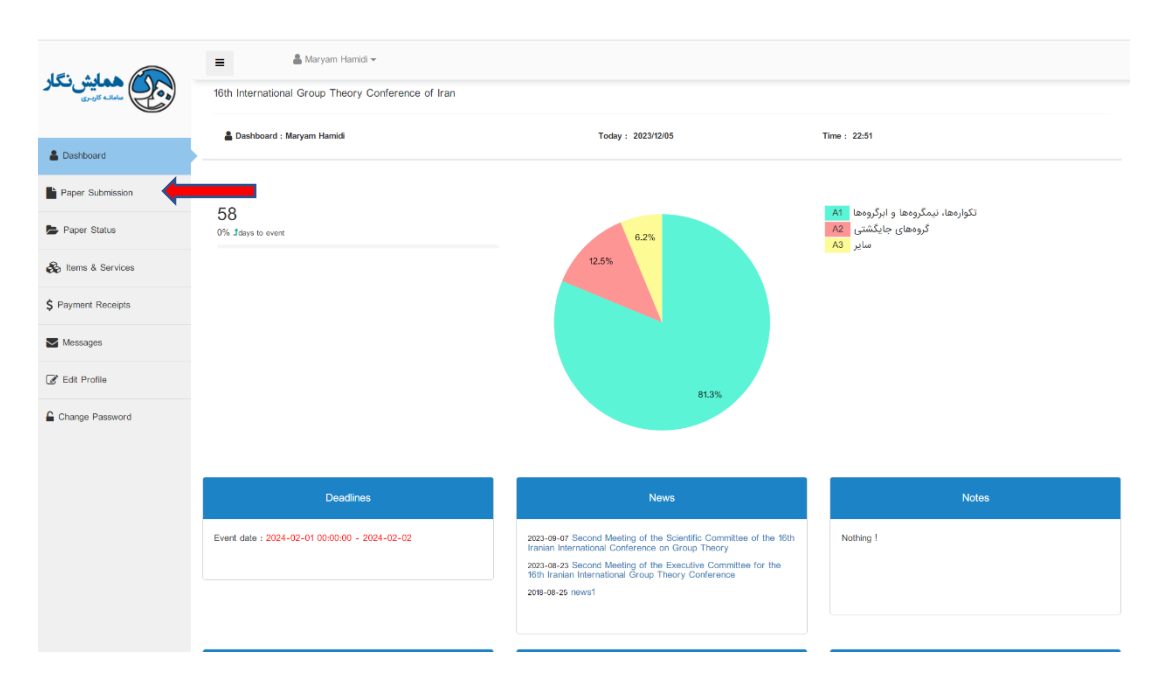

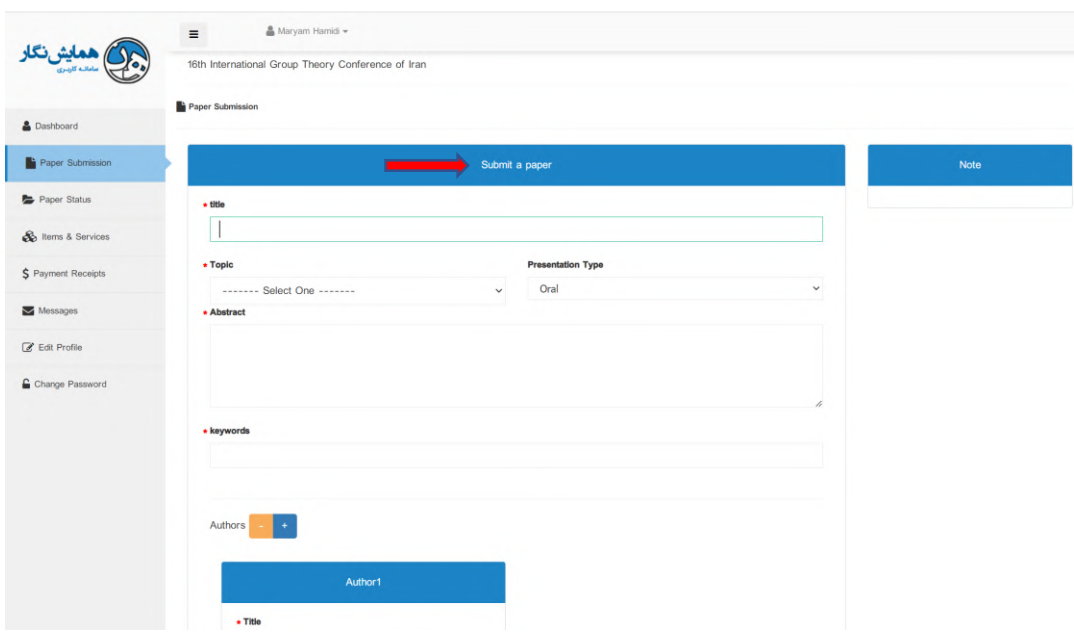

6. Upload your zip file. Each paper must include an abstract file and a main paper file in both latex and pdf formats as a zip file. Do not merge these two files together! Because it will cause your paper to be rejected.

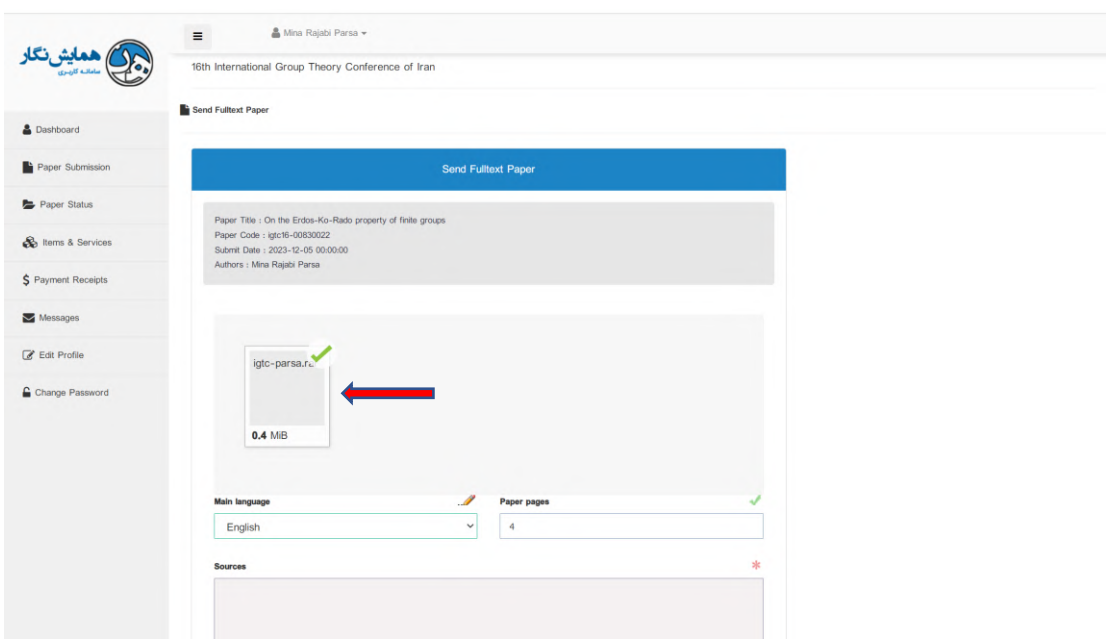

## 7. Receive the success message

## **Notification**

Your Fulltext Paper file uploaded successfully!

You can check the results of submitting your file in Paper Status menu.

Go to the Paper Status menu